#### *FCC WARNING*

This equipment generates, uses, and can radiate radio frequency energy. Ifnot installed and use in accordance with the instructions in this manual, it may cause interference to radio communications. It has been tested and found to comply with the limits for a class B computing device pursuant to subpart J of part 15 of FCC rules, which are designed to provide reasonable protection against such interference when operated in a residential environment.

Ifthis equipment does cause interference to radio or television reception which can be determined by turning the equipment on and off, the user is encouraged to try to correct the interference by one or more of the following measures:

- $\Box$  Reorient the receiving antenna
- $\Box$  Relocate the equipment with respect to the receiver
- $\Box$  Move the equipment away from the receiver
- $\Box$  Plug the equipment into a different outlet so that equipment and receiver are on different branch circuits

If necessary, the user should consult the dealer or an experienced radio/television tecbnican for additional suggestions. The user may find the following booklet prepared by the Federal communications helpful: How to identify and resolve radio-TV interference problems. This booklet is available from the U.S. Government printing office, Washington DV 20402, stock number 004-000-00345-4.

The manufacturer is not responsible for any radio or TV interference caused by unauthorized modifications to this equipment. It is the responsibility of the user to correct such interference.

## **AT** MULTI 1/0 **PLUS IDE & FDD CONTROLLER**

# **MODEL: CA8391 / CA8392**

### **User's Manual**

#### **INTRODUCTION**

The CA8391 / CA8392 is the most advanced controller card built-in with both AT I/O and IDE /FDD functions. It offers enhanced performance and compact in size while retaining a high degree of compatibility with your IBM PC/AT and compatible systems.

The CA8391 / CA8392 is equipped with 2 serial ports (one optional for CA8391), a parallel port, a game port, an IDE hard disk controller and a floppy disk controller. All of the ports can be enable or disable according to your system requirements.

With CA8391 / CA8392 you can save a slot and shorten the installation time for setting up of your system.

#### **FEATURES**

#### **AT I/O PORTION**

- $\square$  Two asynchronous serial ports JP7 & JP8 (one optional for CA8391) which can be configured as COM1 / COM3 and COM2 / COM4 respectively.
- $\Box$  One parallel printer port P2 which can be selected as LPT1 (378) or LPT2 (278)
- One game port P1

#### IDE / FDD PORTION

- $\Box$  Supports up to two "AT BUS" (IDE) hard disk drives with 16 bits data transfer interface.
- $\Box$  Supports up to two floppy disk drives of any combination of 360K, 1.2M - 5.25" and 720K, l.44M - 3.5".

#### **CHECKLIST**

Your CA8391 / CA8392 controller card contains the following:

- CA8391 card / CA8392 card
- CI User's Manual
- CI One 10 to 9/25 ways interface cable for CA8391:COMI or Two 10 to 9/25 ways interface cables for CA8392:COMI & COM2
- CI 34 ways flat cable for FDD
- CI 40 ways flat cable for IDE

#### **INSTALLA TION PROCEDURE**

- $\Box$  Switch off all power of your system including any connected periperals.
- $\Box$  Remove the cover of your system and the screw of a bracket from any 16 bits empty slot.
- $\Box$  Carefully set the jumper of CA8391 / CA8392 according to your system requirements.
- □ Plug the CA8391 / CA8392 into the empty slot as mentioned at above and line up the adapter with the screw hole in the rear plate of your system.
- $\Box$  Screw the bracket to fix the CA8391 / CA8392 and connect the signal cables with the adapter and the external devices to be connected.
- $\Box$  Replace your system cover and the installation procedure is now completed.

 $\overline{\phantom{a}}$ **NOTES**  If you are using a CA8391 and want to expand the second serial port, *JUMPER SETTING*  you should insert the following IC into the correspondent IC sockets as below.

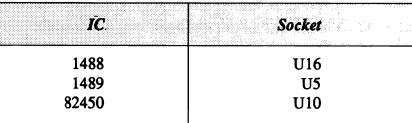

Never plug in the game port cable, the printer cable or the serial cable when the power is on. Otherwise, this may cause damage to your card.

#### JP3 - AT I/O FDD

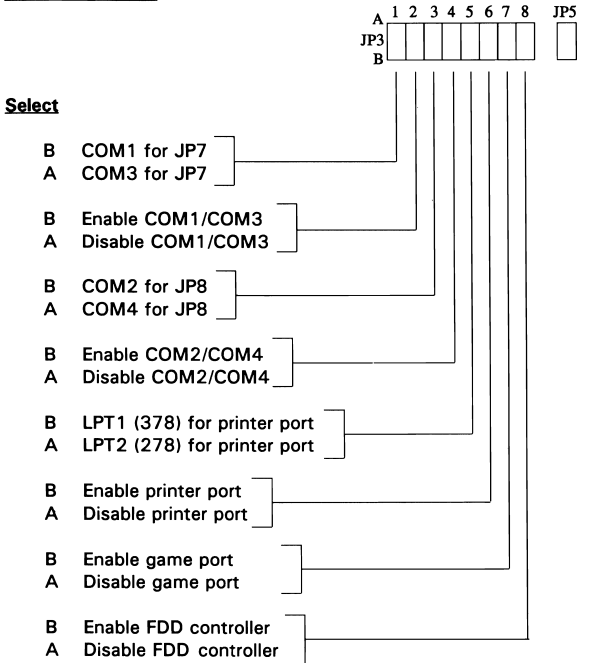

#### *JP5* - *IDE HARD DISK CONTROllER*

#### **Select**

- B Enable IDE hard disk controller<br>A Disable IDE hard disk controller
- Disable IDE hard disk controller

#### *TN* - *INTERRUPTLEYEL FOR PRINTER PORT*

#### **Select**

- 2 3 IRQ7 for printer port (default for LPT1)<br>1 2 IRO5 for printer port (default for LPT2)
- IRQ5 for printer port (default for LPT2)

#### *TP6* - *INTERRUPT LEVEL FOR SERIAL PORTS*

A SIDE Select interrupt level for COMlICOM3 (default IRQ4) B SIDE Select interrupt level for COM2/COM4 (default IRQ3)

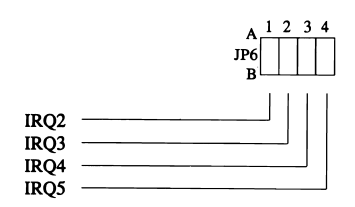

### **PIN ASSIGNMENT OF PORTS**

#### **PARALLEL PRINTER PORT (P2)**

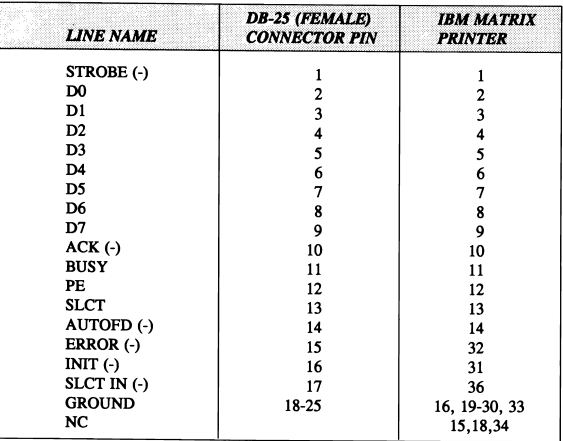

#### **SERIAL PORT (JP7 & JP8)**

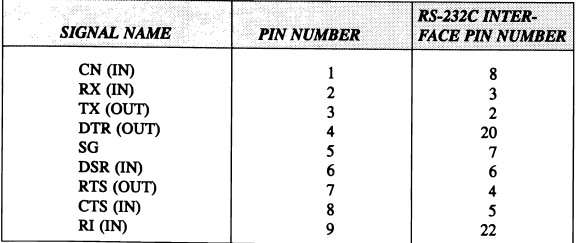

#### **GAME PORT (PI)**

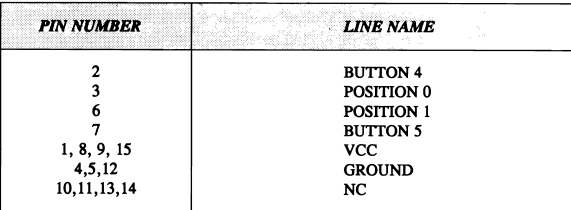

#### **FLOPPY DISK CONTROLLER (JPI)**

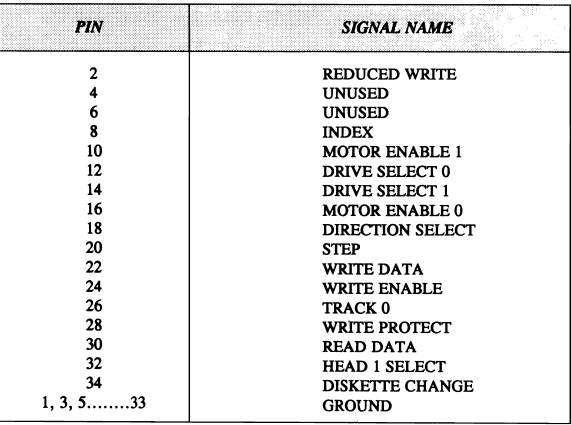

#### **IDE HARD DISK CONTROLLER (IP2)**

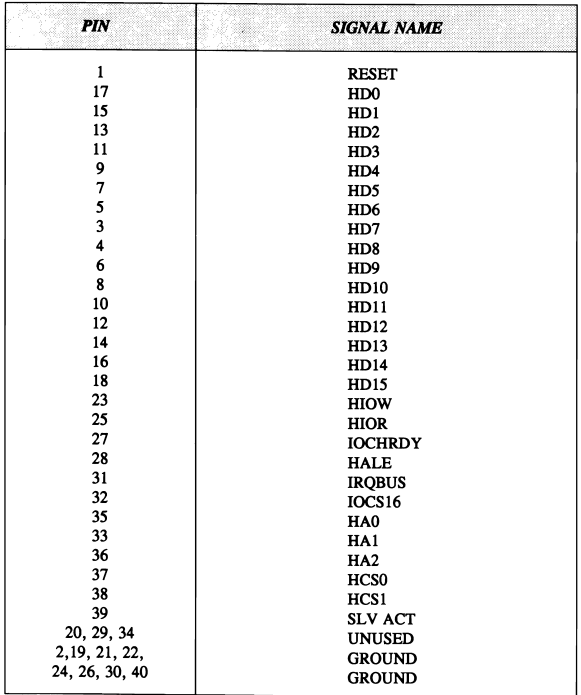

#### IP4 is the hard disk select LED.

⊸∿ NOTES

The IDE (AT BUS) hard disk controller can only interface to the IDE type hard disk. Connecting the *ST412/506* hard disk to the IDE hard disk controller could result in damage to the hard disk or system. Check your system manual to ensure the system has an IDE hard disk drive before using the IDE hard disk controller.

#### **BLOCK DIAGRAM OF CA8391 / CA8392**

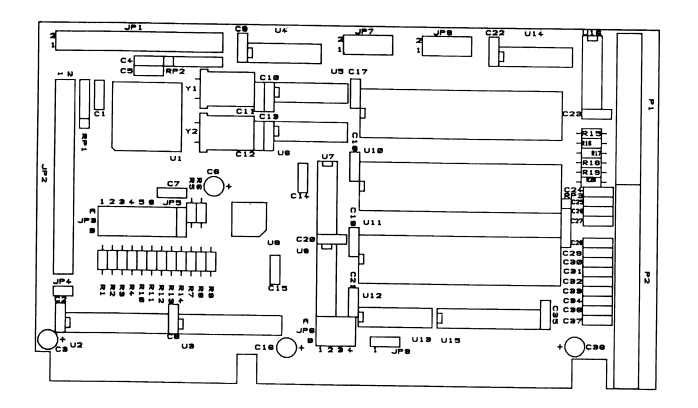

Remark:

IBM PC/AT is registered trademark of International Business Machines Corporation.

The above information represents the best of our knowledge. We may have erroneous information and we reserve the right to change the specification without prior notice